# **Vermietung Wie kann ich die Inspektionen eines Ersatzfahrzeugs verwalten?**

Mit dem PlanManager können Sie die Inspektionen Ihrer Ersatzfahrzugs verfolgen. Durch die Einstellung bestimmter Parameter warnt Sie das System auch, wenn es Zeit für einen neuen Service ist.

### **1. Nachverfolgung von Wartungsarbeiten.**

Auf der Registerkarte "Vermietung" > "Ersatzfahrzeuge", erhalten Sie im PlanManager eine Liste aller Ersatzfahrzeuge. Klicken Sie in der Liste auf das Ersatzfahrzeug, bei dem Sie eine Inspektion eintragen möchten. Auf der linken unteren Seite der sich öffnenden Seite können Sie die Dienstleistung(en) eintragen, die das Fahrzeug gehabt hat.

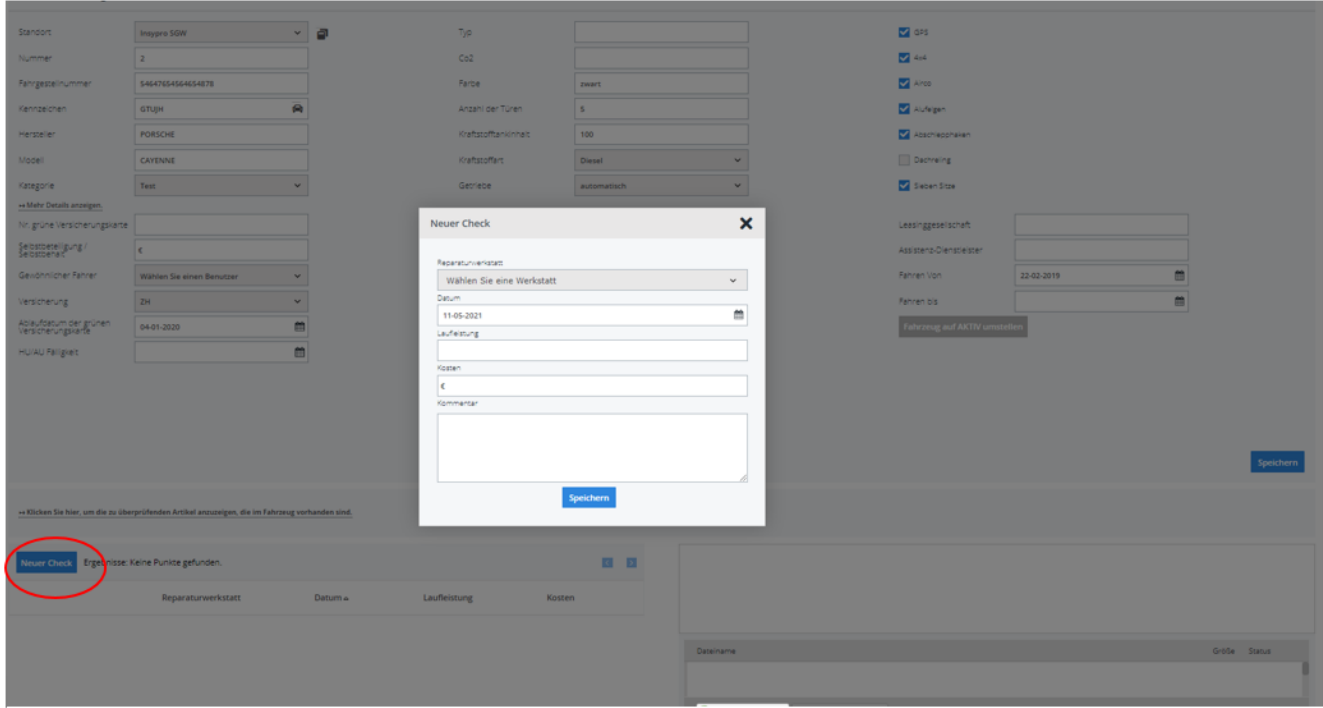

Sie sehen dann ein Pop-Up Fenster, in dem Sie die Details der Inspektion eingeben können. Drücken Sie auf Speichern, um die Daten hinzuzufügen. Die neue Inspektion erscheint in der Tabelle auf der linken Seite.

## **2. Automatische Benachrichtigungen**

Sie können den PlanManager so konfigurieren, dass automatisch eine Benachrichtigung angezeigt wird, wenn eine neue Inspektion erforderlich ist. Um diese Steuerung anzuwenden, müssen Sie dies pro Fahrzeug einstellen.

## **Vermietung**

### **2.1 Einrichten eines Fahrzeugs für automatische Meldungen**

Gehen Sie auf die Seite "Vermietung" > "Ersatzfahrzeuge" und klicken Sie auf ↦ Mehr Details anzeigen. In der Mitte sehen Sie die Felder Service-Intervall Monate und Service-Intervall KM. Geben Sie die Monate und km entsprechend dem Fahrzeug ein.

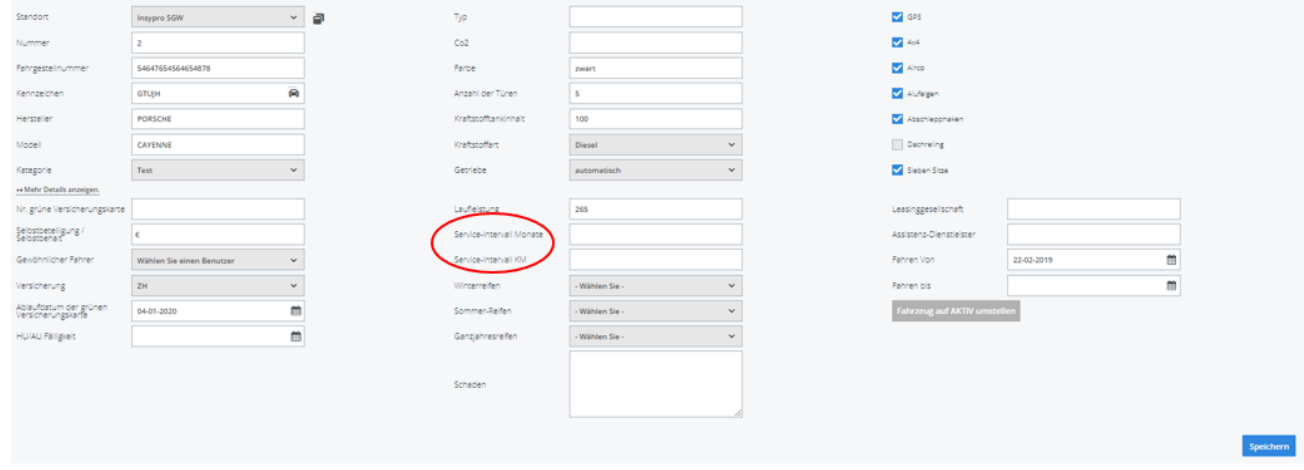

#### **2.2 Vorzeitige Meldungen**

Der PlanManager gibt die Meldungen entsprechend den eingestellten Zeitintervallen aus. Sie können selbst einstellen, wie lange im Voraus Sie diese Nachricht erhalten. Dies ist auf der Registerkarte System - Allgemeine Einstellungen - Optionen mit den beiden Konfigurationen "CHECKUP\_WARNING\_MILEAGE" und "CHECKUP\_WARNING\_WEEKS" möglich.

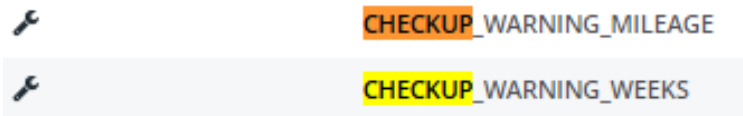

CHECKUP\_WARNING\_MILEAGE: Geben Sie ein, wie viele Kilometer vor Erreichen der Grenze Sie die Meldung anzeigen möchten. Die Standardeinstellung ist 1000 km.

CHECKUP\_WARNUNG\_WEEKS: Geben Sie ein, wie viele Wochen vor Ablauf des Zeitraums Sie die Nachricht sehen möchten. Die Standardeinstellung ist 4 Wochen. Eindeutige ID: #2272 Verfasser: Jean-Marie Letzte Änderung: 2021-05-11 10:05